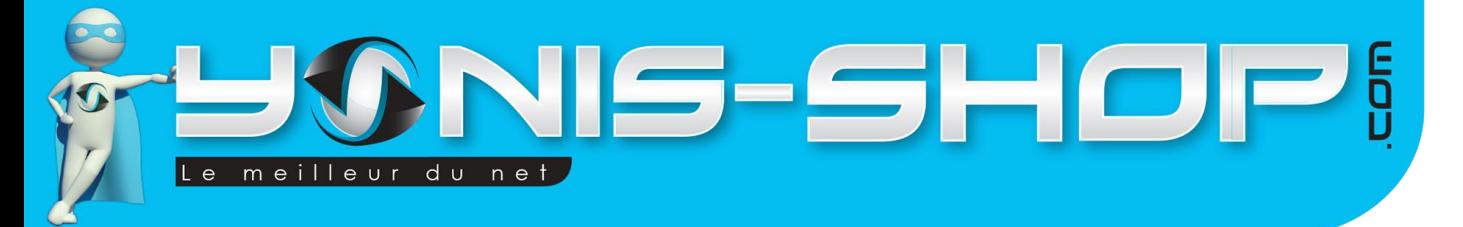

# **MODE D'EMPLOI CAMERA PLONGEE CAMERA SPORT FULL HD 1080P ETANCHE 20M TELECOMMANDE**

**REF. : Y-cse6**

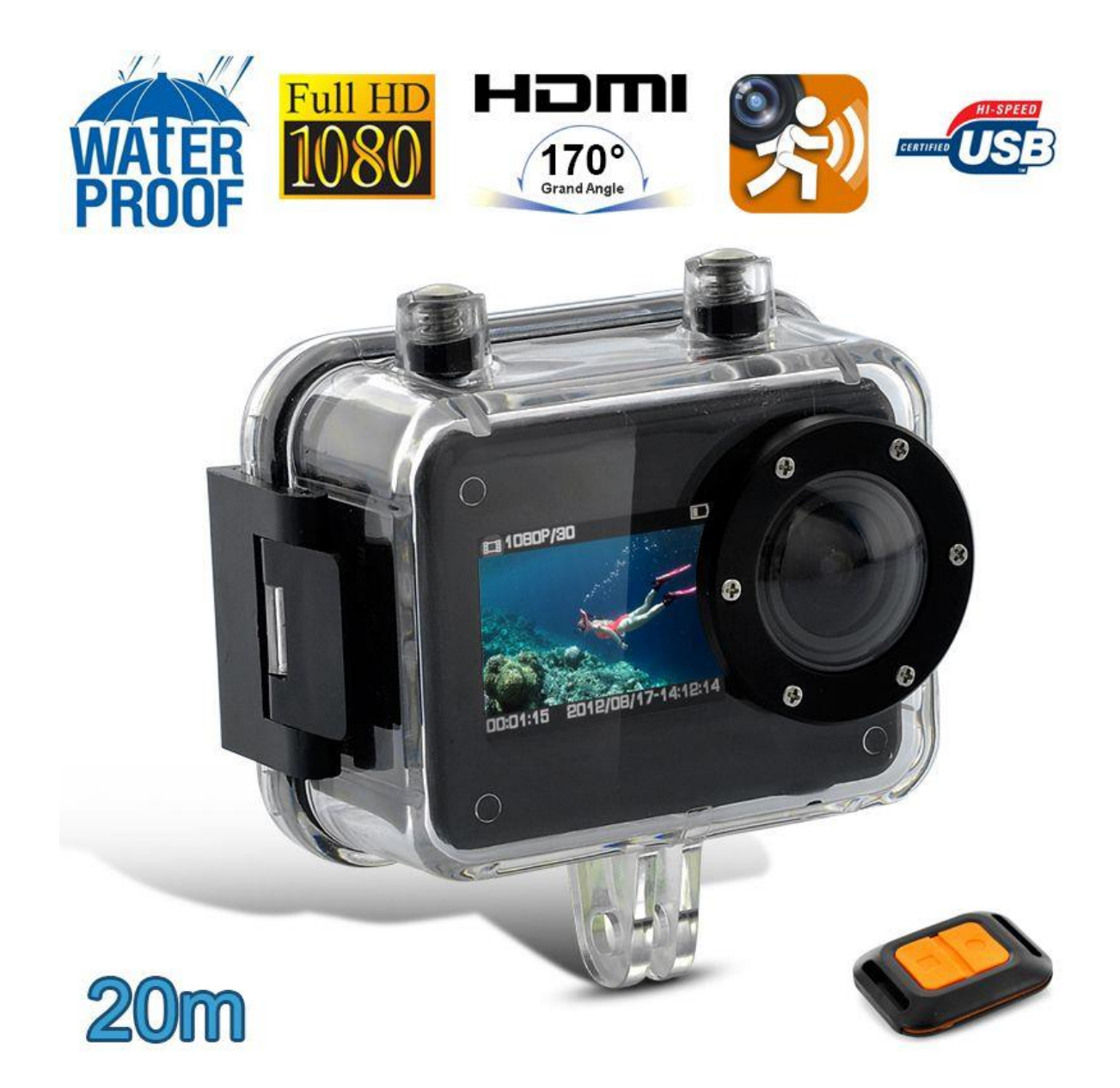

N'hésitez pas à nous contacter au 05.56.34.86.31 pour la moindre question. Si vous êtes satisfait de votre commande Yonis-Shop, merci de nous laisser un avis sur le site où vous avez commandé. Suivez notre actualité sur les réseaux sociaux :

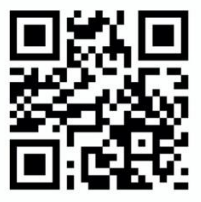

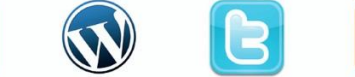

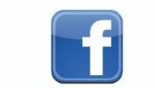

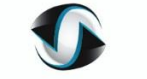

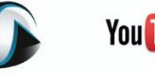

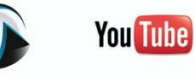

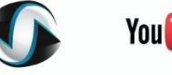

Yonis Distribution BP 60059 33166 Saint Medard en Jalles CEDEX - 05 56 34 86 31 RCS BORDEAUX 527861942

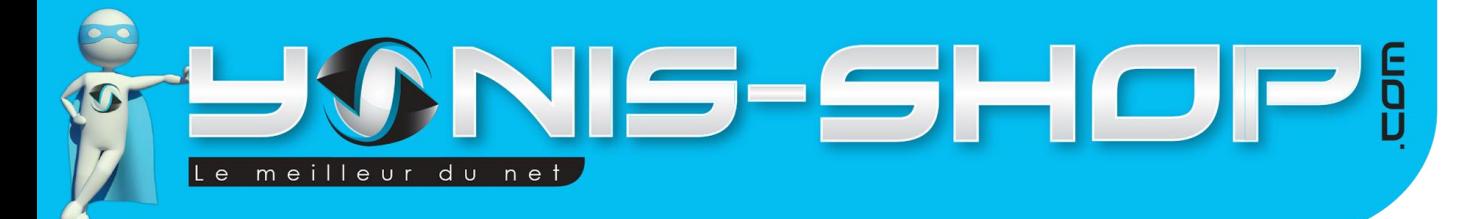

Nous vous remercions d'avoir commandé sur Yonis-shop.com. Pour toutes questions relatives à cet article, nous vous invitons à nous contacter :

> - Via le formulaire de contact sur www.yonis-shop.com - Via le site de votre achat (Ebay, Amazon, Cdiscount...Etc.) - Par mail à contact@yonis-shop.com - Par téléphone au 05 56 34 86 31 de 10h00 à 19h00

# Mode d'emploi Caméra plongée camera sport Full HD 1080P étanche 20m Télécommande

# REF.: Y-cse6

# **SOMMAIRE**

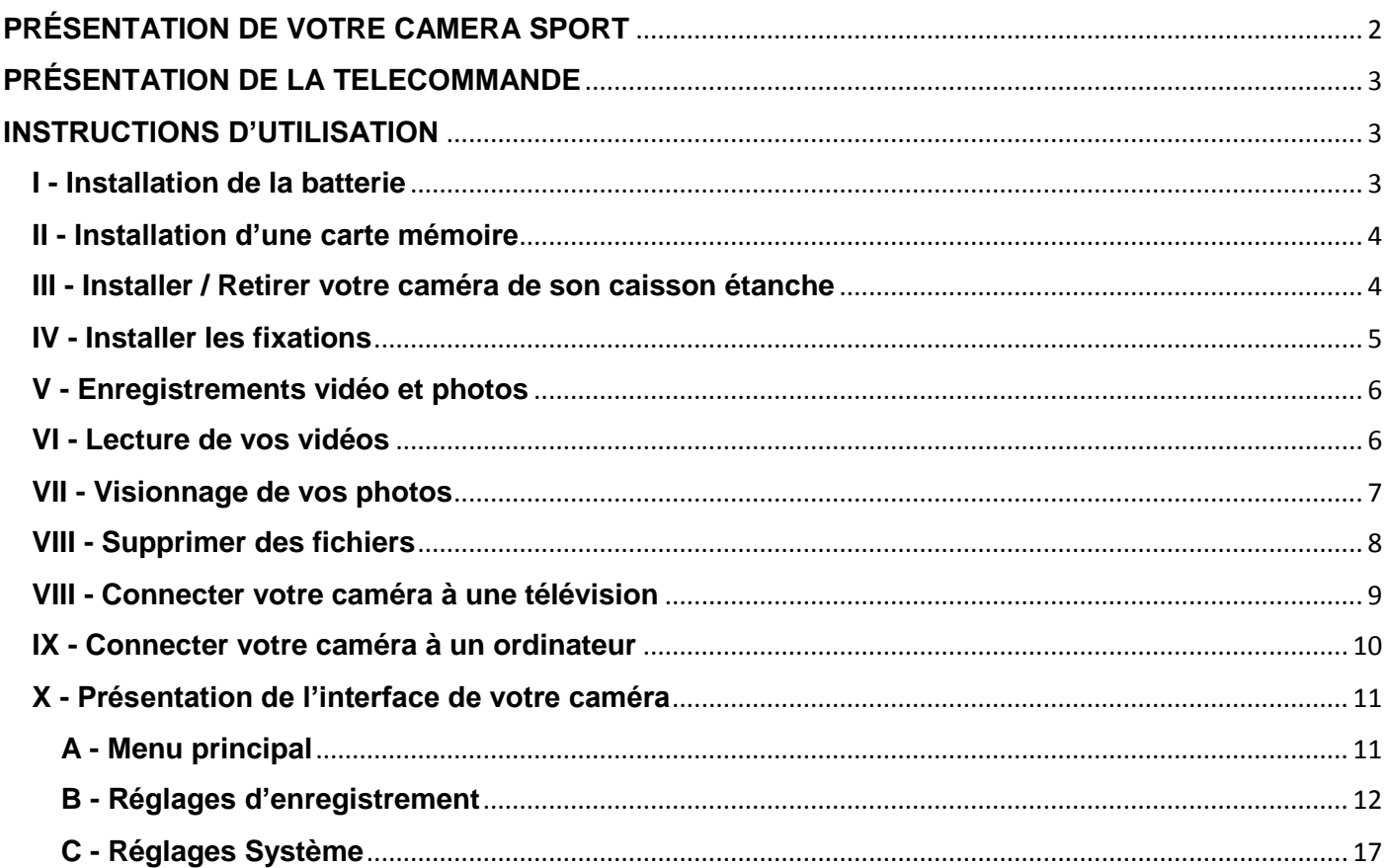

Yonis Distribution BP 60059 33166 Saint Medard en Jalles CEDEX - 05 56 34 86 31 RCS BORDEAUX 527861942

IS-SHOP! meilleur du net

# <span id="page-2-0"></span>**PRÉSENTATION DE VOTRE CAMERA SPORT**

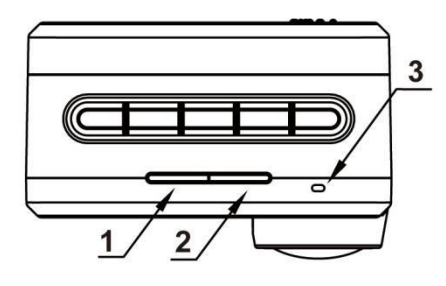

 $\epsilon$ 

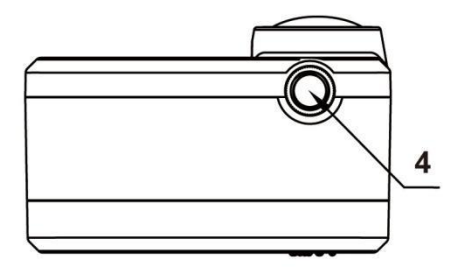

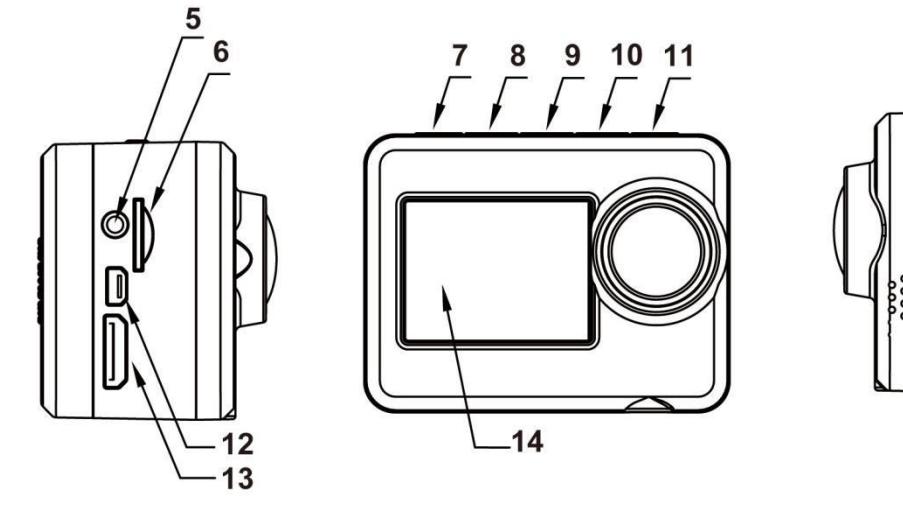

- 1. Témoin d'enregistrement vidéo (rouge) 10. Bas // Zoom // appairage télécommande
- Témoin de chargement (vert)
- 
- 4. Trou de vis du trépied  $\overline{a}$  13. Port HDMI
- 
- 6. Slot carte mémoire Micro-SD 15. Haut-parleur
- 7. Déclencheur vidéo // OK
- 8. Haut // Zoom +
- 9. bouton Menu
- 
- 2. Témoin d'alimentation (rouge) 11. Marche/Arrêt // capture photo

15

- 3. Micro 12. Port USB
	-
- 5. Sortie audio 14. Ecran TFT LCD
	-

2

Yonis Distribution BP 60059 33166 Saint Medard en Jalles CEDEX - 05 56 34 86 31 RCS BORDEAUX 527861942

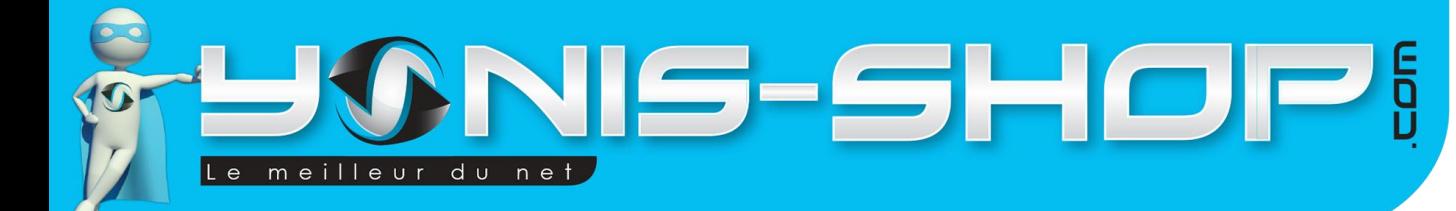

# <span id="page-3-0"></span>**PRÉSENTATION DE LA TELECOMMANDE**

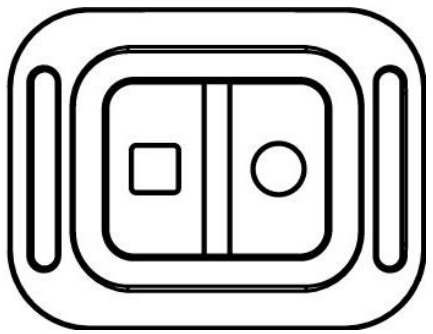

Permet de déclencher l'enregistrement vidéo seulement lorsque la caméra est allumée.

Permet d'éteindre directement la caméra ou d'arrêter l'enregistrement vidéo.

# <span id="page-3-1"></span>**INSTRUCTIONS D'UTILISATION**

# <span id="page-3-2"></span>**I - Installation de la batterie**

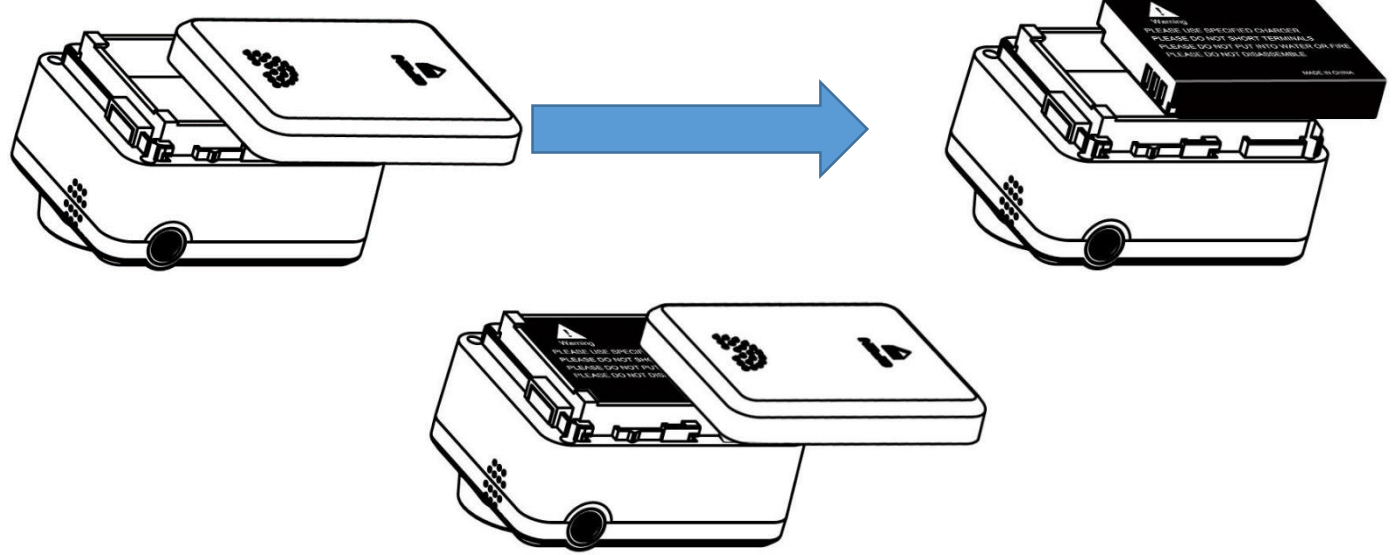

Lors de votre première utilisation, il vous faudra recharger votre caméra durant au moins 3 heures sur un port USB d'un ordinateur allumé. Il vous suffira de vous munir du câble USB - Mini USB fourni dans le pack et de connecter votre caméra. Nous vous conseillons de la laisser charger sans y toucher afin que la première charge soit optimale.

Vous avez également la possibilité de recharger la batterie via une prise secteur et son socle de chargement fourni dans le pack de votre caméra.

Yonis Distribution BP 60059 33166 Saint Medard en Jalles CEDEX - 05 56 34 86 31 RCS BORDEAUX 527861942

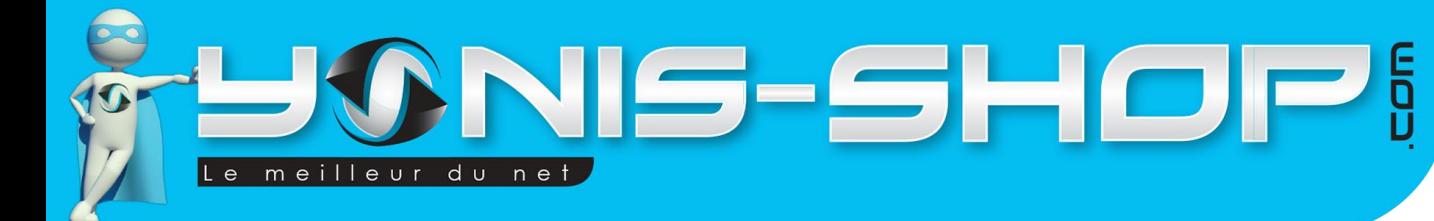

# <span id="page-4-0"></span>**II - Installation d'une carte mémoire**

Veuillez installer carte mémoire selon le schéma suivant :

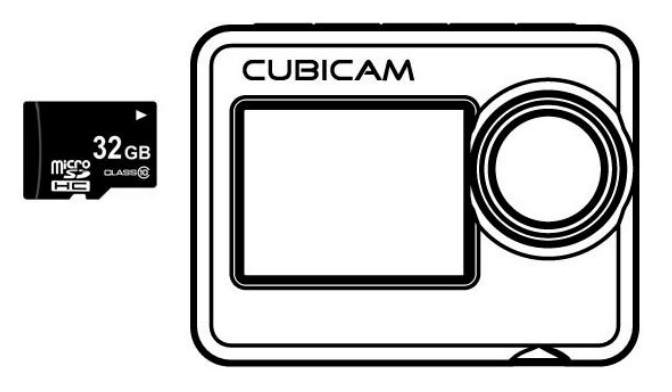

Votre caméra supporte des cartes Micro SD allant de 1 Go à 32 Go maximum. Nous vous conseillons également de formater votre carte Micro SD avant insertion dans votre caméra.

**ATTENTION : Il est primordial d'insérer une carte Micro SD dans la caméra pour que celle-ci soit totalement opérationnelle !**

# <span id="page-4-1"></span>**III - Installer / Retirer votre caméra de son caisson étanche**

Comme l'indique la flèche dans le schéma ci-dessous, tirez sur la pièce "A", le crochet "B" se débloquera automatiquement au même moment.

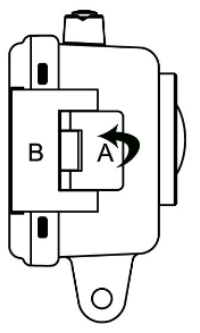

Placez la caméra dans le caisson étanche dans le sens indiqué :

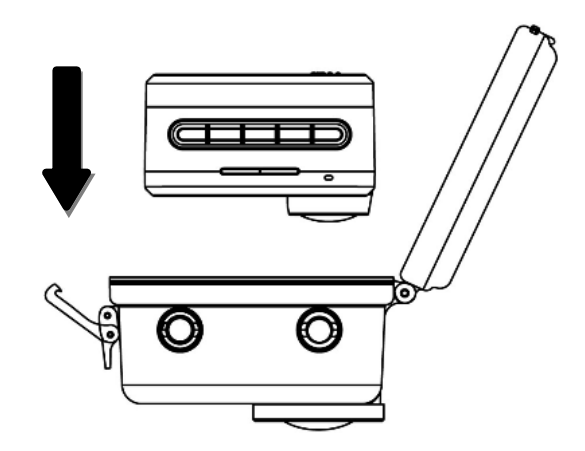

Yonis Distribution BP 60059 33166 Saint Medard en Jalles CEDEX - 05 56 34 86 31 RCS BORDEAUX 527861942

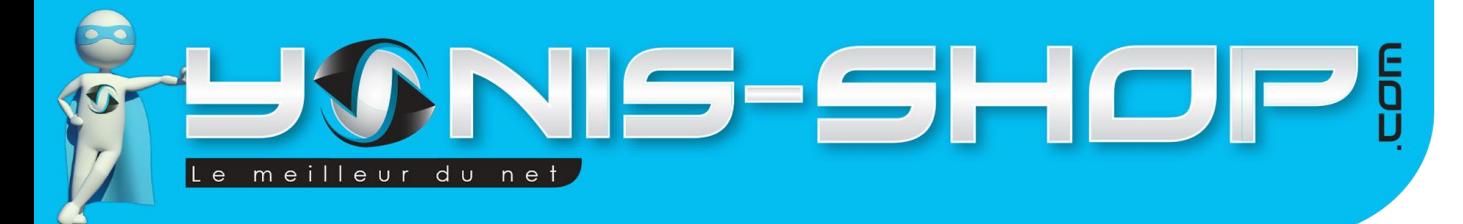

Refermez le clapet. Refermez le crochet "B" dans un premier temps, ensuite appuyez sur le crochet "A" pour verrouiller le caisson.

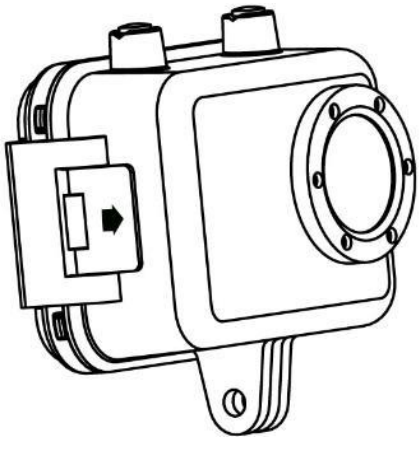

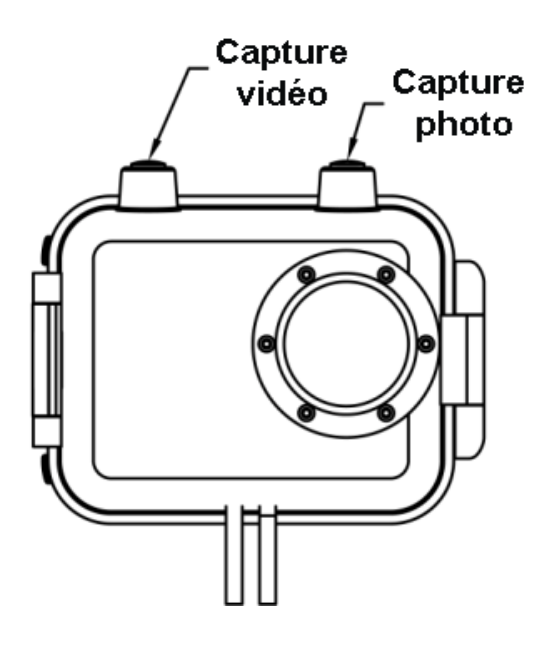

# <span id="page-5-0"></span>**IV - Installer les fixations**

Veuillez choisir les fixations adéquates pour finir l'installation selon les différentes utilisations.

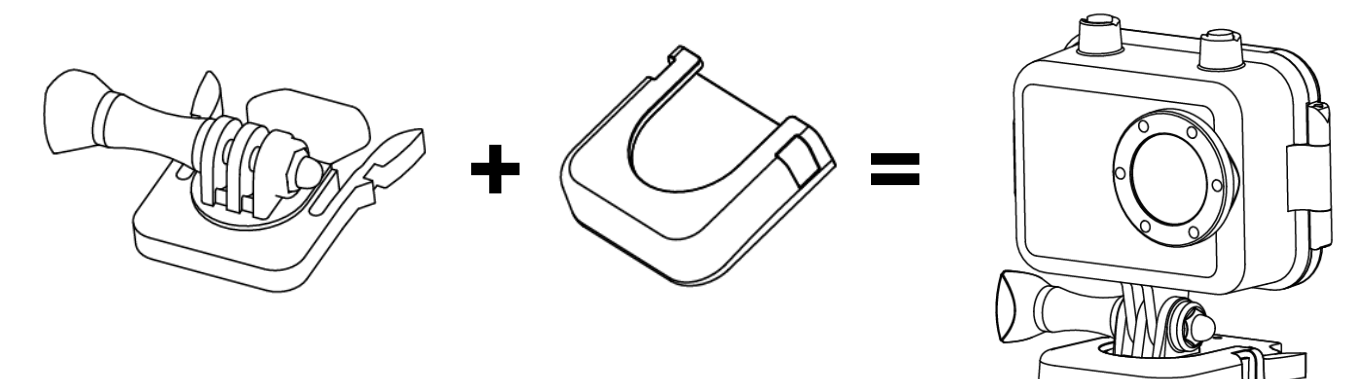

Yonis Distribution BP 60059 33166 Saint Medard en Jalles CEDEX - 05 56 34 86 31 RCS BORDEAUX 527861942

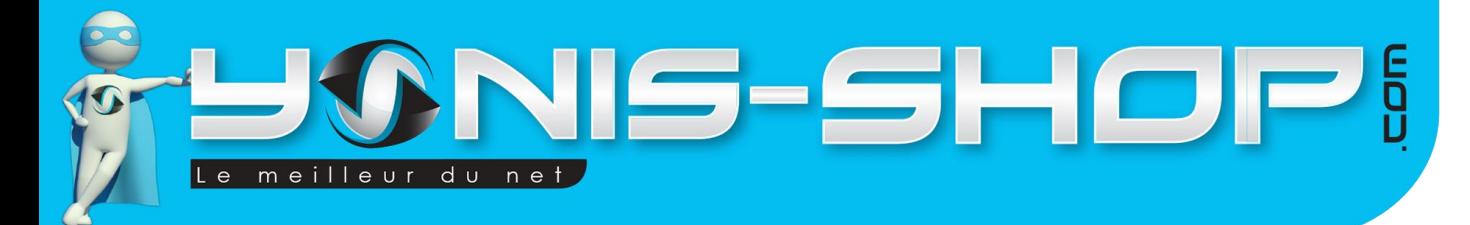

# <span id="page-6-0"></span>**V - Enregistrements vidéo et photos**

**1.** Appuyez sur le bouton **Marche/Arrêt** pour allumer la caméra, appuyez sur le bouton **déclencheur** pour commencer l'enregistrement vidéo, un point rouge clignotera à l'écran pendant la durée de l'enregistrement (photo ci-dessous) :

6

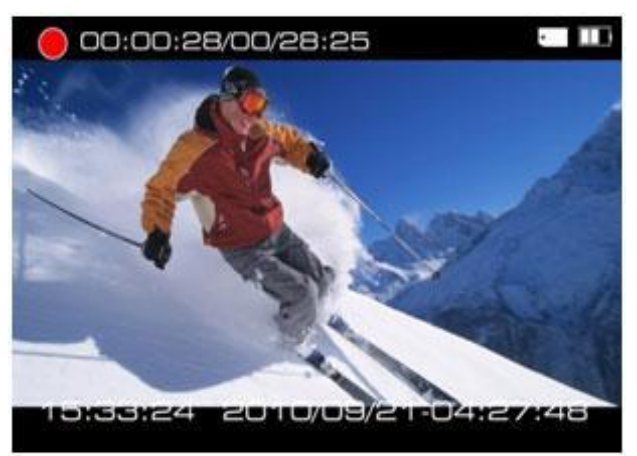

Appuyez sur les boutons " **<**" et " **>**" pour zoomer, appuyez sur **le bouton déclencheur** une nouvelle fois pour arrêter l'enregistrement vidéo, la séquence sera automatiquement enregistrée sur la carte Micro SD insérée dans votre caméra.

**2.** Lorsque la caméra est allumée, appuyez sur le bouton **POWER** pour prendre une photo. L'icône de l'appareil photo dans le coin supérieur gauche clignotera en rouge pendant la capture de la photo. Appuyez sur " **<**" et "**>**" pour zoomer.

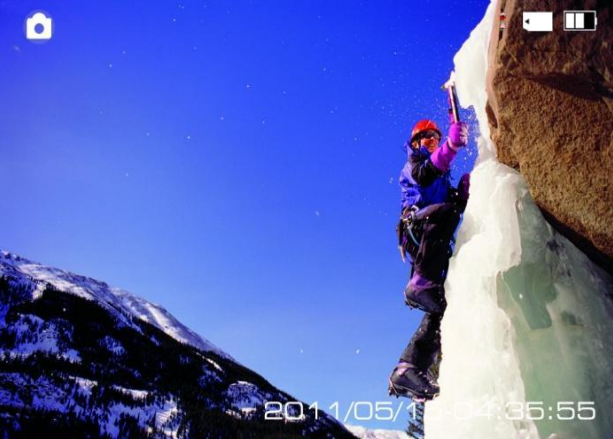

Votre caméra dispose du mode retardateur et le mode rafale, veuillez-vous rendre à la page 32 pour plus d'informations sur le paramétrage et le fonctionnement.

# <span id="page-6-1"></span>**VI - Lecture de vos vidéos**

Appuyez sur le bouton MENU pour entrer dans le menu principal de la camera, utilisez les boutons " **<** " et "**>**" pour sélectionner le dossier vidéo, le nombre de vidéos apparaîtra alors dans le coin supérieur gauche.

Yonis Distribution BP 60059 33166 Saint Medard en Jalles CEDEX - 05 56 34 86 31 RCS BORDEAUX 527861942

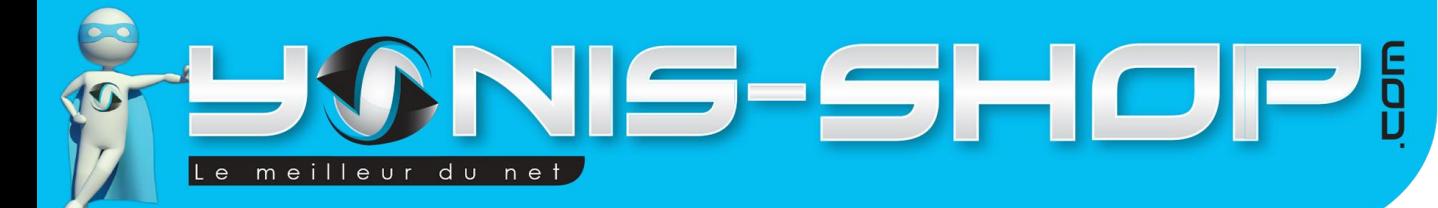

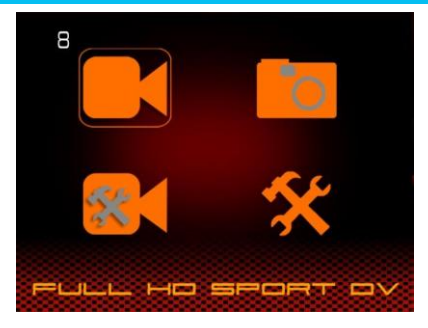

7

Appuyez sur le bouton **déclencheur** pour entrer dans le dossier, les vignettes des vidéos apparaitront comme sur l'image suivante :

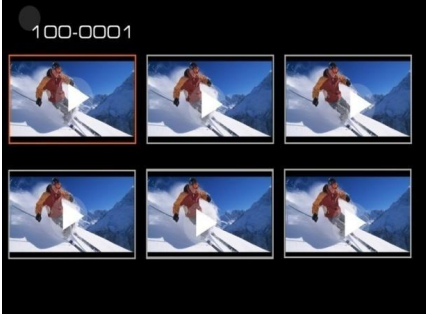

Appuyez sur "**<**" et "**>**" pour choisir la vidéo, appuyez sur **le bouton déclencheur** pour confirmer, appuyez encore une fois pour lancer la lecture de la vidéo.

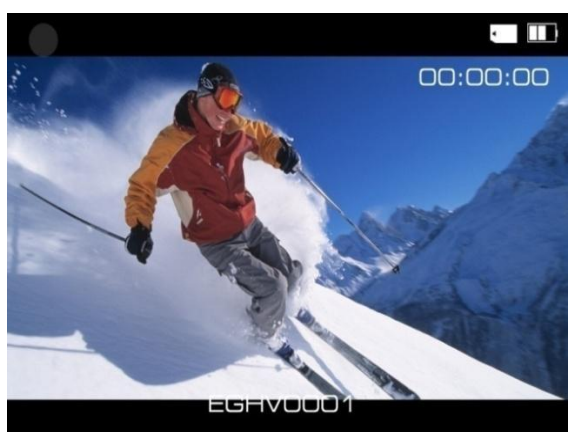

# <span id="page-7-0"></span>**VII - Visionnage de vos photos**

Appuyez sur le bouton **MENU** pour entrer dans le menu principal, utilisez les flèches "**<**" et "**>**" pour sélectionner le dossier de la photo, le nombre de photos apparaitra alors au-dessus du dossier.

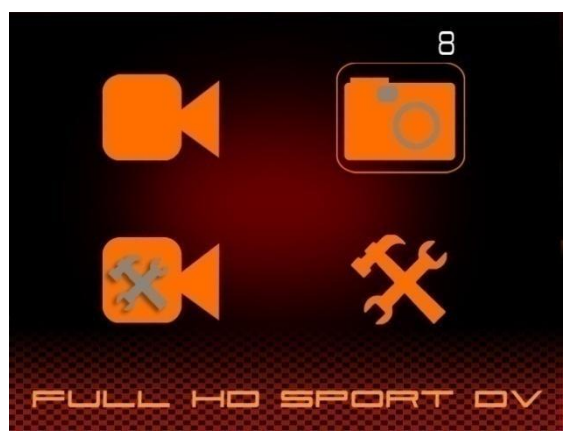

Yonis Distribution BP 60059 33166 Saint Medard en Jalles CEDEX - 05 56 34 86 31 RCS BORDEAUX 527861942

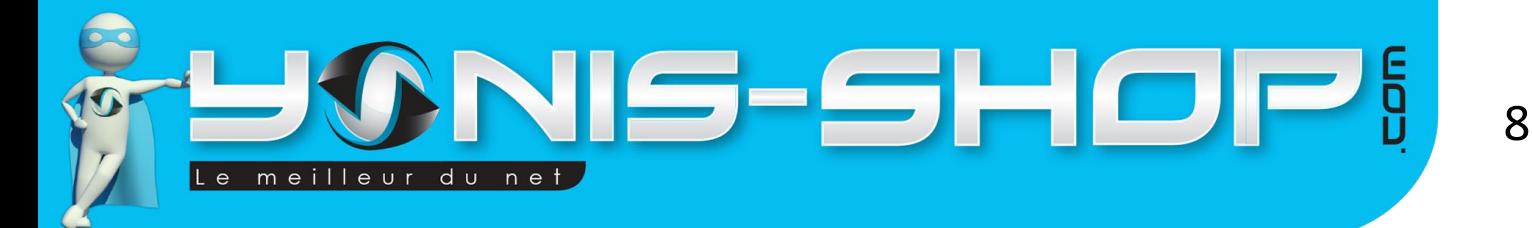

Appuyez sur le bouton **REC** pour entrer dans le dossier de la photo, les vignettes des photos apparaitront comme sur l'image suivante :

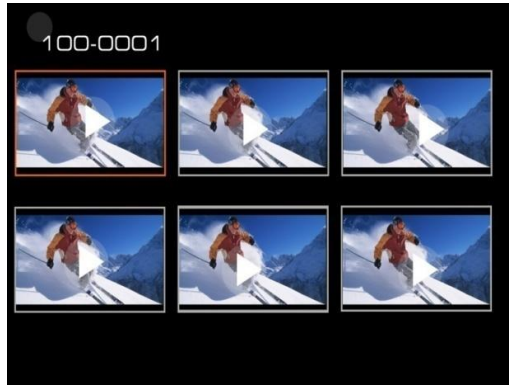

Appuyez sur "**<**" et "**>**" pour choisir la photo, appuyez sur **REC** pour confirmer, utilisez les flèches "**<**" et "**>**" pour rechercher d'autres photos.

# <span id="page-8-0"></span>**VIII - Supprimer des fichiers**

Appuyez longuement sur le bouton **MENU** lorsque vous êtes dans la fenêtre de lecture vidéo ou recherche de photos, une option « supprimer » apparaîtra alors à l'écran.

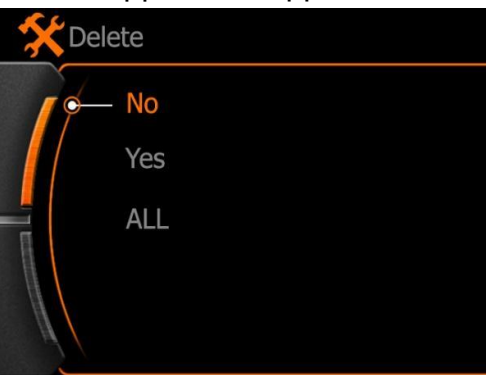

Utilisez les boutons "**<**" et "**>**" pour effectuer les changements : **No**:Annuler l'opération en cours et quitter.

Yes : Confirmer la suppression du fichier sélectionné et quitter.

**ALL**:Confirmer la suppression de tous les fichiers présents sur la carte Micro SD.

Il vous suffira de presser le bouton déclencheur pour valider votre choix.

#### **Attention:**

Les fichiers ne pourront être récupérés après suppression, Nous vous recommandons d'effectuer une copie des fichiers sur votre ordinateur avant de procéder à cette opération.

Yonis Distribution BP 60059 33166 Saint Medard en Jalles CEDEX - 05 56 34 86 31 RCS BORDEAUX 527861942

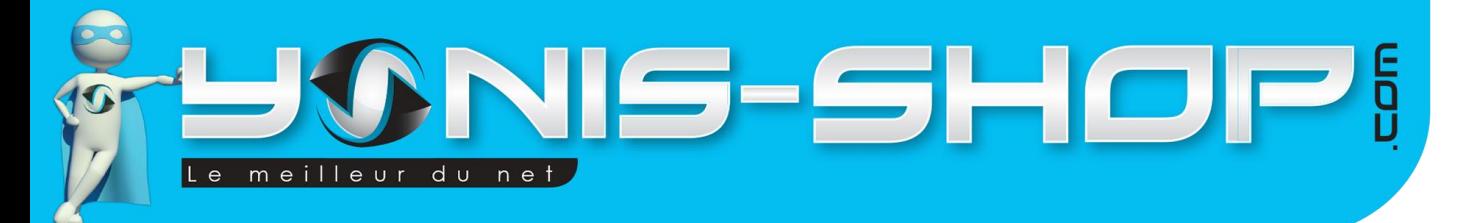

# <span id="page-9-0"></span>**VIII - Connecter votre caméra à une télévision**

Vous avez la possibilité de connecter votre caméra à un poste de télévision afin de revoir vos photos et vidéos réalisées avec cette dernière.

Il existe deux possibilités de connexion à votre téléviseur, en AV via le câble RCA ou en HDMI via un câble Mini HDMI (Non fourni, en vente sur notre boutique high-tech).

#### **1. USB-RCA Connecter le câble à la TV (en sortie/output)**

Vous trouverez ce câble dans les accessoires contenu dans la boîte, connectez le côté USB à la caméra et l'embout RCA à la TV (Jaune pour la Video, Blanc pour l'Audio)

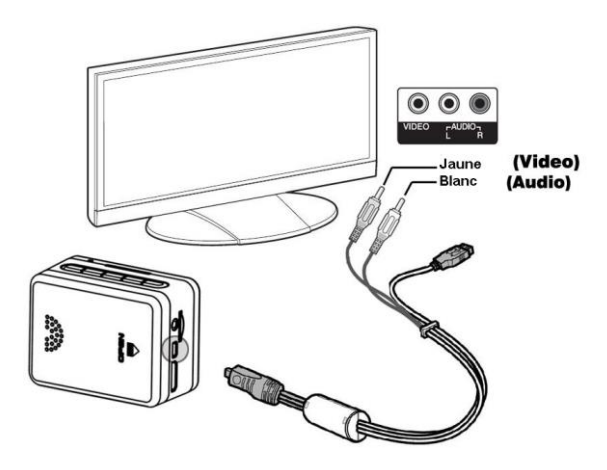

#### **2. HDMI (Câble non fourni)**

Connectez le câble à la TV sur un port HDMI libre, puis insérez le connecteur de type Mini HDMI dans la caméra.

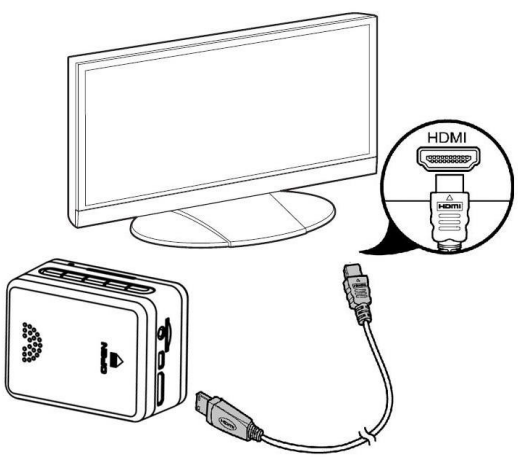

Pour lancer la lecture vidéo ou le visionnage de photos, il vous suffit de passez votre TV en mode AV ou HDMI, puis de démarrer la caméra.

Ensuite, appuyez sur le bouton **MENU** pour entrer dans le menu principal, utilisez les flèches " **<** " et "**>**" pour choisir la vidéo ou le dossier de photo. Le bouton **Déclencheur** permet de valider le choix et d'entrer dans le dossier.

Enfin, les flèches " **<**" et "**>**" permettent de choisir le fichier à lire. Appuyez une première fois sur le bouton **déclencheur** pour confirmer votre choix, et une seconde fois pour lancer la lecture du fichier.

Yonis Distribution BP 60059 33166 Saint Medard en Jalles CEDEX - 05 56 34 86 31 RCS BORDEAUX 527861942

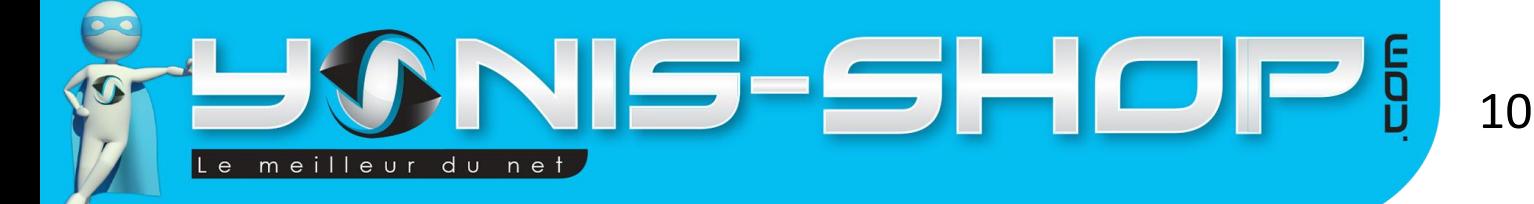

# <span id="page-10-0"></span>**IX - Connecter votre caméra à un ordinateur**

Branchez votre caméra à l'ordinateur à l'aide du câble USB fourni dans le pack. Il vous permettra de transférer des données, de charger votre appareil.

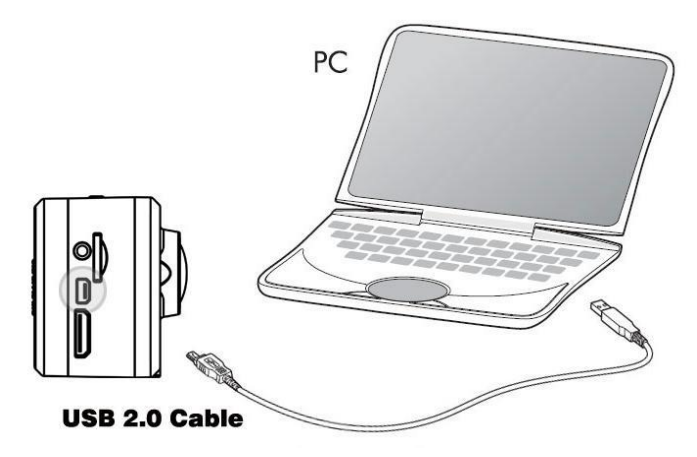

Démarrer votre caméra après l'avoir connectée à l'ordinateur, l'écran affichera alors " USB connected" comme sur l'image ci-dessous, ce qui signifie que la caméra est bien connectée.

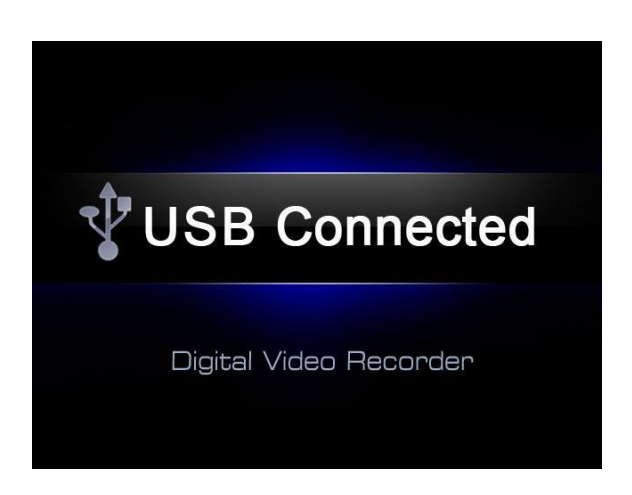

Votre caméra apparaîtra sous la forme de disque amovible qui sera présent dans le dossier " Ordinateur ". Il vous suffira d'ouvrir ce disque amovible pour copier ou lire les fichiers présents sur la carte mémoire. Pour une lecture optimale, nous vous conseillons d'utiliser le logiciel de lecture VLC (Disponible gratuitement sur internet) et surtout de copier - coller vos vidéos sur le bureau de votre ordinateur afin d'éviter toute saccade lors de la lecture de ces dernières.

Yonis Distribution BP 60059 33166 Saint Medard en Jalles CEDEX - 05 56 34 86 31 RCS BORDEAUX 527861942

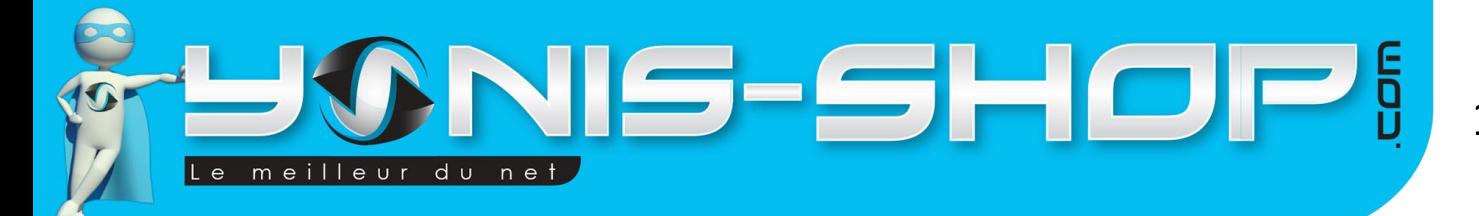

# <span id="page-11-0"></span>**X - Présentation de l'interface de votre caméra**

Votre caméra dispose d'un écran LCD afin de régler les paramètres vidéo, photo ou encore revoir vos enregistrements. Au travers de cette partie, nous allons vous présenter cette interface et les différents réglages disponibles.

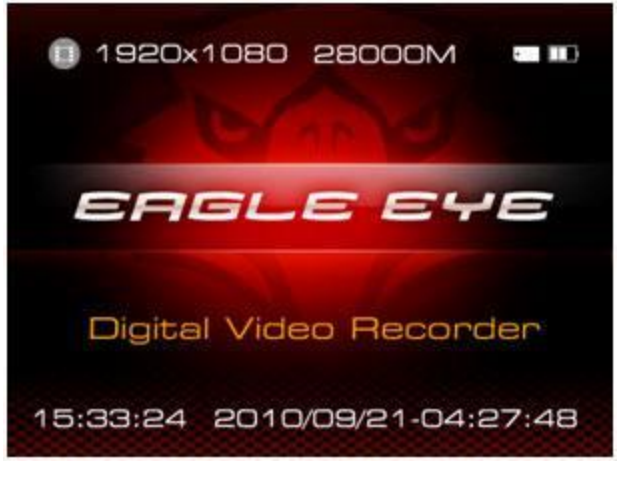

#### **Icônes présentes sur l'écran :**

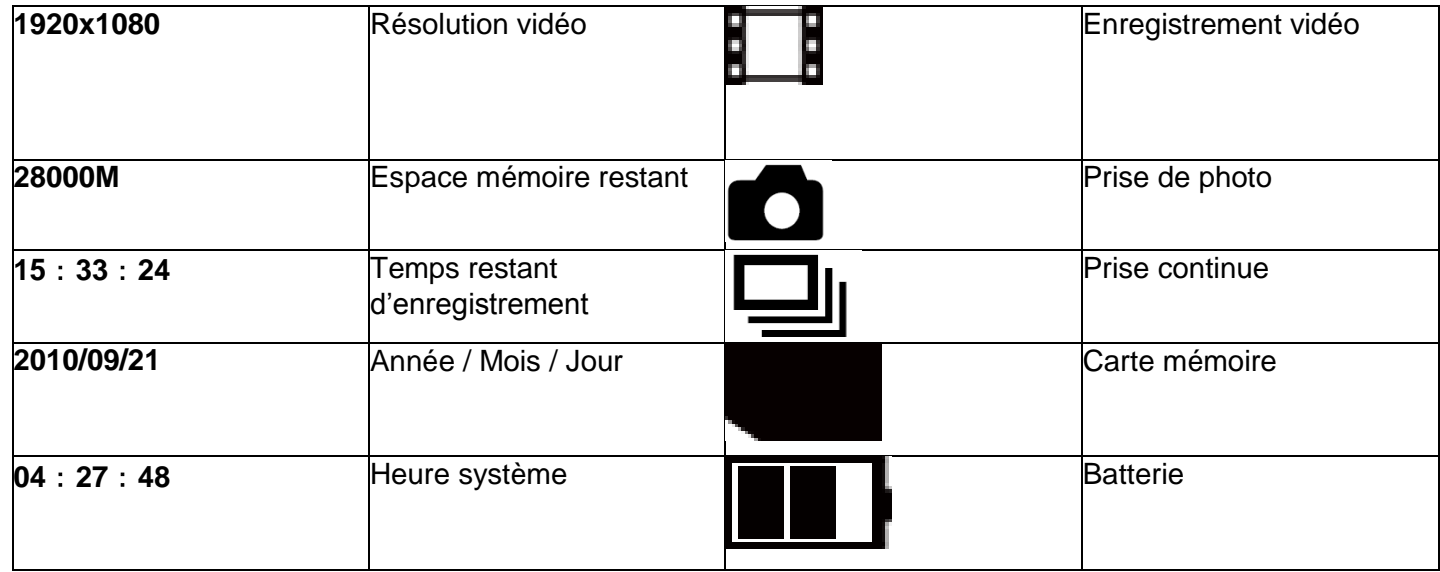

## <span id="page-11-1"></span>**A - Menu principal**

Pour accéder au menu principal de votre caméra, il vous suffit d'appuyer sur le bouton menu lorsque votre caméra est allumée et qu'elle ne réalise pas d'enregistrement vidéo. Vous arriverez alors à l'interface suivante :

Yonis Distribution BP 60059 33166 Saint Medard en Jalles CEDEX - 05 56 34 86 31 RCS BORDEAUX 527861942

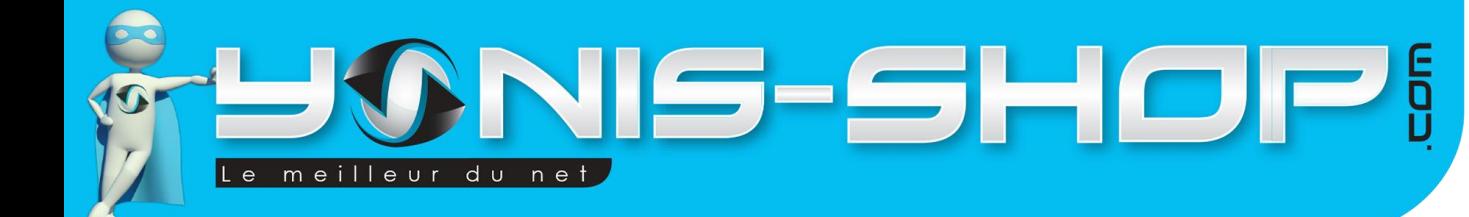

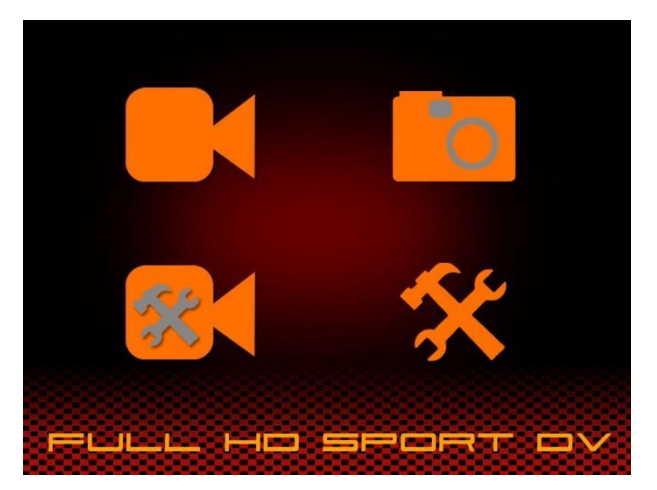

12

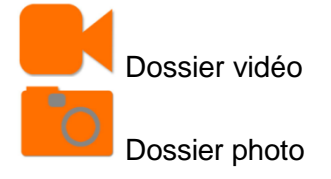

Si des fichiers sont disponibles dans l'un de ces dossiers vous verrez affiché dans le coin en haut à gauche le nombre de fichier dans chaque dossier.

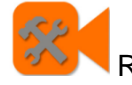

L

Réglage vidéo

Réglage système

## <span id="page-12-0"></span>**B - Réglages d'enregistrement**

Appuyez sur le bouton MENU pour entrer dans le menu principal, sélectionnez ensuite l'icône réglages vidéo avec les flèches et validez à l'aide du bouton déclencheur.

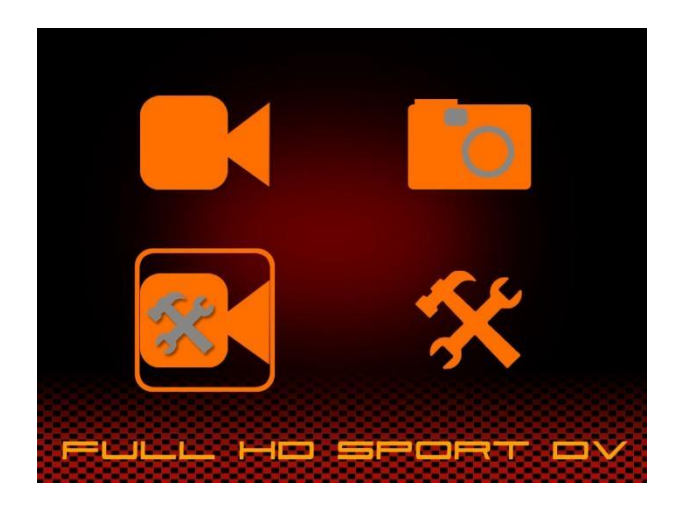

Yonis Distribution BP 60059 33166 Saint Medard en Jalles CEDEX - 05 56 34 86 31 RCS BORDEAUX 527861942

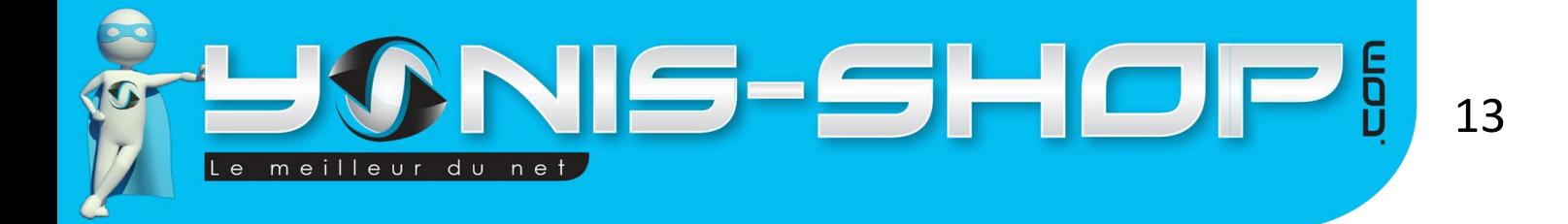

Les paramètres d'enregistrement vidéo seront affichés comme ci-dessous :

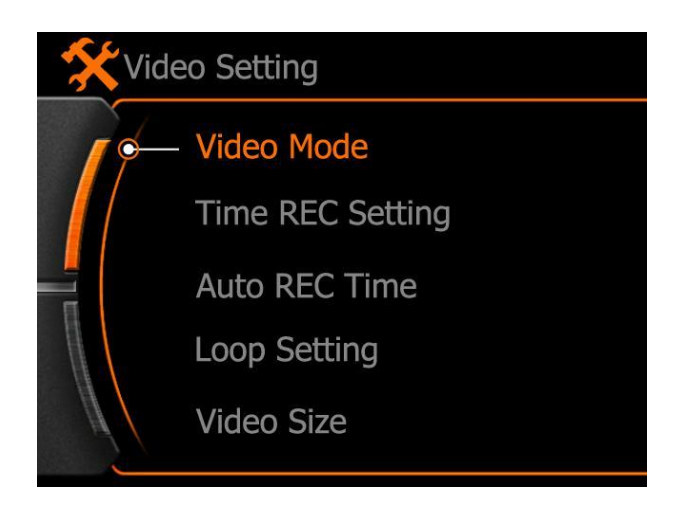

#### **1 - Video Mode**

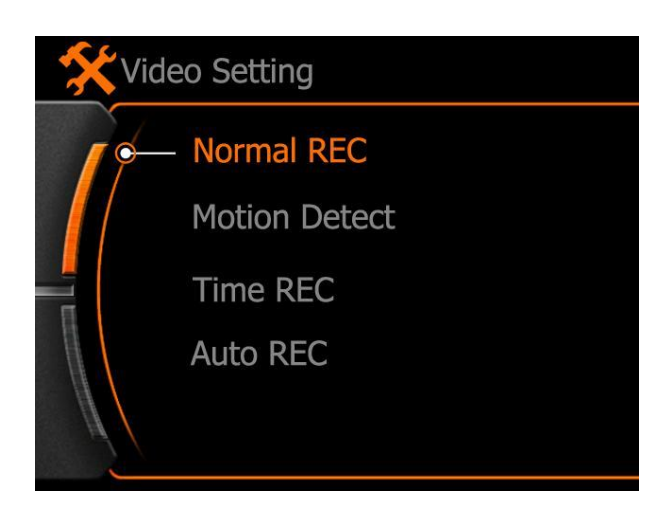

a. Normal REC : Ceci signifie que la camera commencera l'enregistrement suite à un appui sur le bouton déclencheur, pour stopper l'enregistrement il vous suffira d'appuyer une nouvelle fois sur ce bouton. La vidéo sera sauvegardée.

b. Motion detect : Ce mode vous permettra de débuter un enregistrement dès que la caméra détectera un mouvement. La caméra continuera par la suite à filmer jusqu'à ce qu'il n'y ait plus de mouvements.

**Attention** : *Le mode détection de mouvement ne se déclenchera que 10 secondes après le premier réglage. L'enregistrement initial durera une minute. Puis toutes les 30 secondes, si la camera détecte un mouvement, l'enregistrement continuera pour 30 secondes supplémentaires et ainsi de suite jusqu'à ce que la camera soit déchargée ou que la carte Micro SD ne possède plus d'espace de stockage.*

Yonis Distribution BP 60059 33166 Saint Medard en Jalles CEDEX - 05 56 34 86 31 RCS BORDEAUX 527861942

IS-SHOP meilleur du net

c. Time REC: Ce mode vous permet de régler une heure à laquelle débuter l'enregistrement automatiquement.

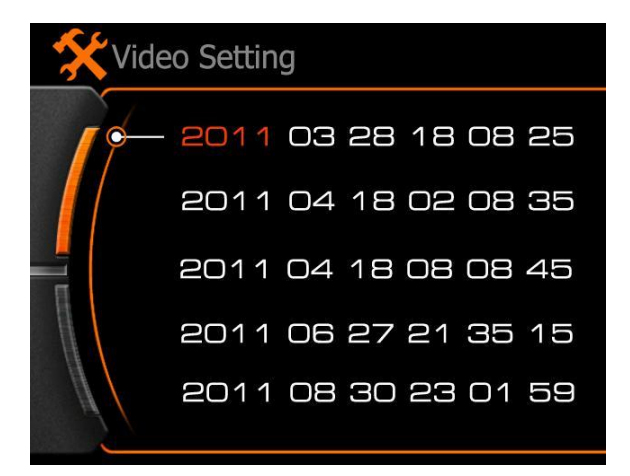

La couleur rouge (surlignage) signifie que c'est cette option qui est actuellement sélectionnée. Utilisez les flèches pour modifier chaque donnée puis appuyez sur le bouton déclencheur pour valider votre choix. Une fois arrivé à la fin d'une ligne, utilisez de nouveau les flèches pour naviguer entre les lignes. Chaque ligne est une date à laquelle un enregistrement débutera automatiquement. Vous pourrez régler les durées des enregistrements.

Exemple:

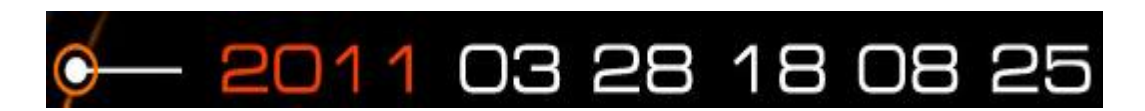

**2011**: Année, **03**: Mois, **28**: Jour, **18**: Heure, **08**: Minute, **25**: Durée de l'enregistrement

Toute la ligne deviendra verte une fois que vous aurez fini de la paramétrer. Elle sera blanche si la date d'enregistrement est déjà révolue. Aucun enregistrement ne débutera si la ligne est blanche. La durée maximale d'un enregistrement dans ce mode est de 99 minutes.

d. Auto REC : La camera débutera automatiquement l'enregistrement dès qu'elle sera allumée. Une fois que l'option « Auto REC » est sélectionnée, il vous faudra sélectionner un délai dans le menu « Auto REC time » comme ci-dessous:

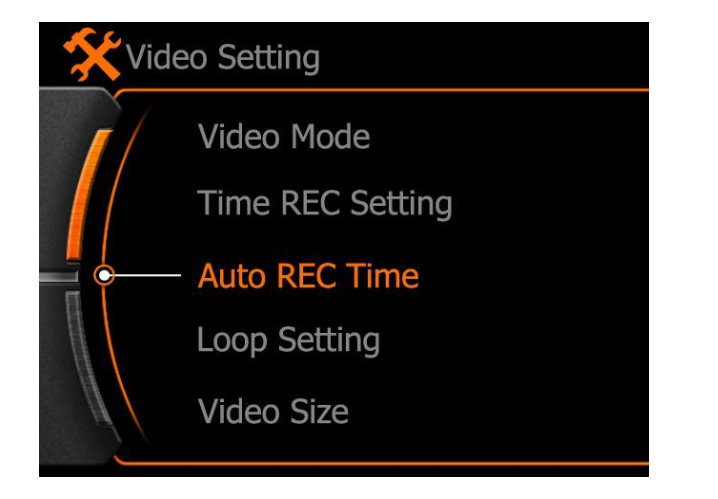

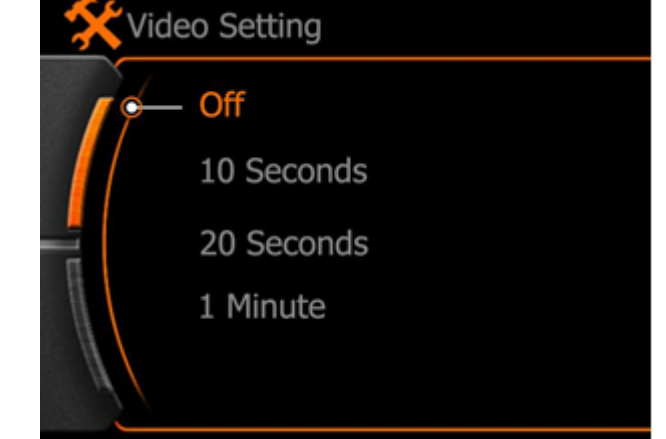

14

Yonis Distribution BP 60059 33166 Saint Medard en Jalles CEDEX - 05 56 34 86 31 RCS BORDEAUX 527861942

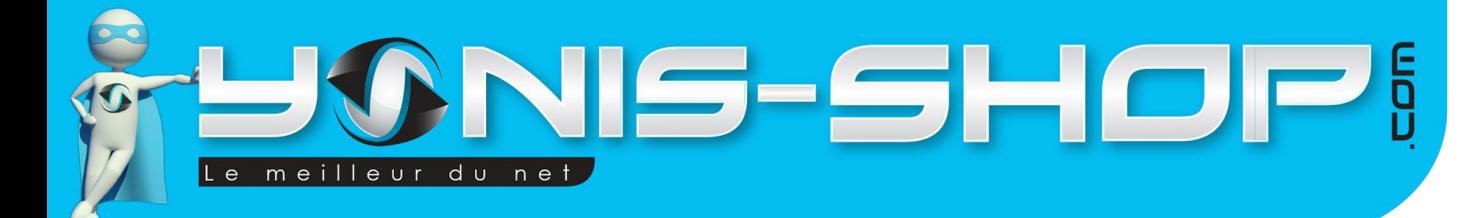

**OFF**:Pas activé.

**10 Seconds**:La camera débutera de filmer 10 secondes après le démarrage de la caméra (ou du véhicule).

**20 Seconds**:La camera débutera de filmer 20 secondes après le démarrage de la caméra (ou du véhicule).

**1 Minute**:La camera débutera de filmer 1 minute après le démarrage de la caméra (ou du véhicule).

### **2 - Loop recording**

Votre caméra dispose d'une fonction enregistrement en boucle. C'est-à-dire qu'elle réalisera des séquences vidéo d'un certain temps si vous le désirer et ce dans le but de prévenir toute panne de batterie et perte de données intempestives.

4 durées vous seront proposées ainsi que la possibilité de désactiver cette fonction d'enregistrement en boucle :

- **- OFF** : L'enregistrement en boucle n'est pas activé
- **- 1 Minute**: séquences vidéo d'1 minute
- **- 5 Minutes**: séquences vidéo de 5 minutes
- **- 15 Minutes** : séquences vidéo de 15 minutes
- **- 25 minutes** : séquences vidéo de 25 minutes

Attention : L'enregistrement en boucle ne fonctionnera qu'avec les modes d'enregistrement « Classique » et « Auto REC ».

### **3 - Video size (Résolution vidéo)**

Votre caméra dispose de différentes résolutions d'enregistrements. Il est important de noter que plus la résolution sera élevée, plus la consommation de batterie ainsi que l'espace de stockage occupé par vos fichiers seront conséquents.

Voici un tableau récapitulatif des résolutions disponibles sur votre caméra :

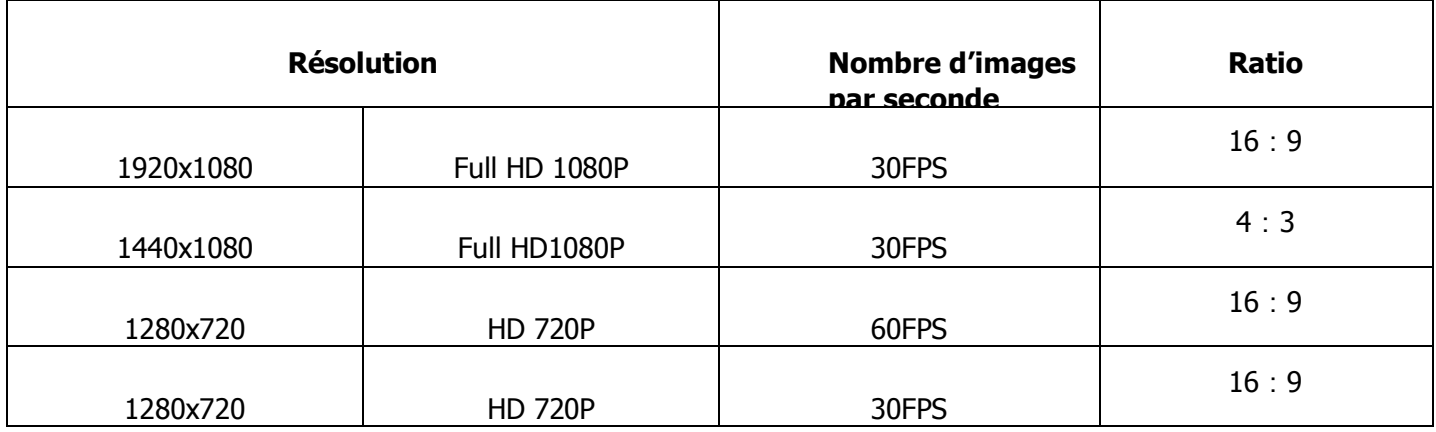

Yonis Distribution BP 60059 33166 Saint Medard en Jalles CEDEX - 05 56 34 86 31 RCS BORDEAUX 527861942

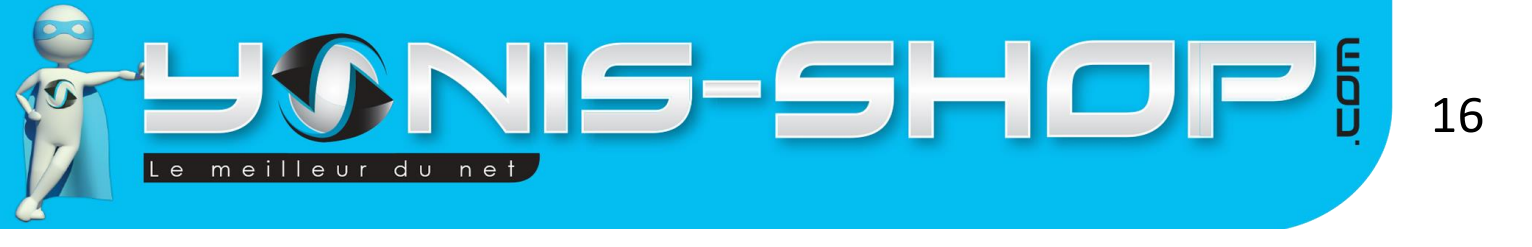

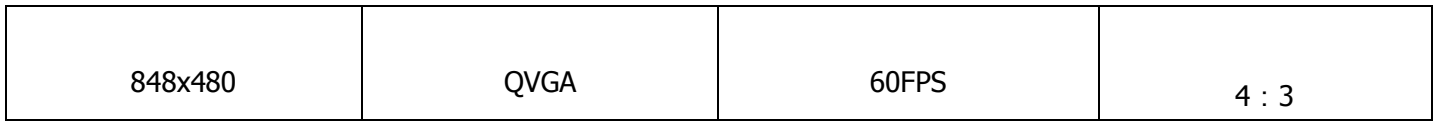

### **4 - REC Content**

Dans ce menu, vous aurez la possibilité d'activer ou de désactiver le microphone lors de vos enregistrements vidéo.

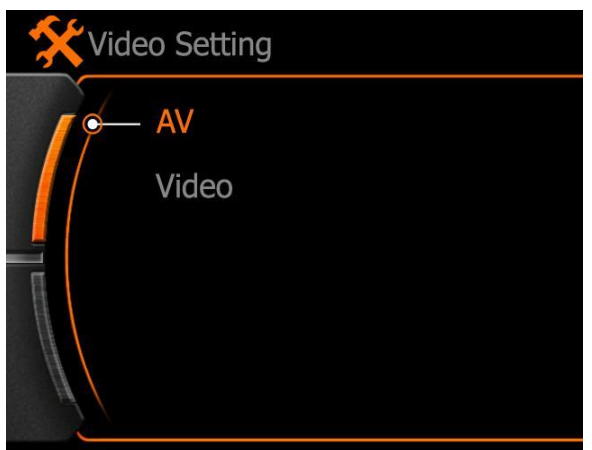

AV : Audio & video ; le microphone est activé. Video : Le microphone est désactivé.

Sélectionnez l'option désirée et ensuite appuyez sur le bouton déclencheur pour valider votre choix.

### **5 - Time stamp**

Cette option vous permettra d'activer (Enable) ou de désactiver (Disable) l'horodatage de vos photos et vidéos réalisées avec votre caméra.

### **6 - Photo Size**

Dans cette option vous pourrez facilement sélectionner la résolution des photos prises par votre caméra. Trois résolutions seront disponibles, sélectionnez la résolution désirée et validez ensuite avec le bouton déclencheur de votre caméra.

### **7 - Continuous Shot**

Cette option permet d'activer le mode rafale de votre caméra pour la prise de photo. Il vous suffira de choisir le nombre de photo que vous souhaitez que votre caméra prenne en un coup pour activer le mode rafale. Pour le désactiver sélectionnez simplement la valeur « OFF ».

Yonis Distribution BP 60059 33166 Saint Medard en Jalles CEDEX - 05 56 34 86 31 RCS BORDEAUX 527861942

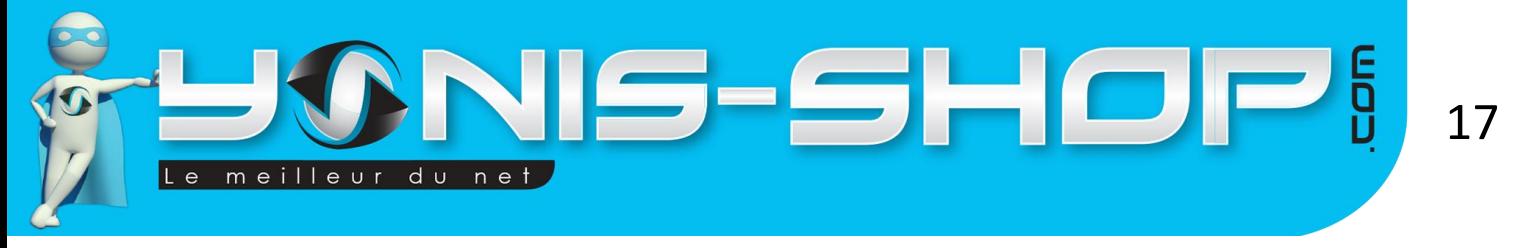

#### **8 - Self Timer**

Cette option permet de lancer la prise de photo toutes les 10 secondes sans interruptions. Il vous suffit de vous rendre sur cette option et de presser une fois le bouton Marche/Arrêt. La caméra capturera des photos toutes les 10 secondes. Pour stopper cette prise de photo, sélectionnez la valeur OFF. Vous pourrez ainsi reprendre des photos comme bon vous semble.

## <span id="page-17-0"></span>**C - Réglages Système**

Pour accéder aux réglages systèmes, appuyez sur MENU, utilisez ensuite les flèches et le bouton déclencheur pour choisir l'onglet paramètres du système

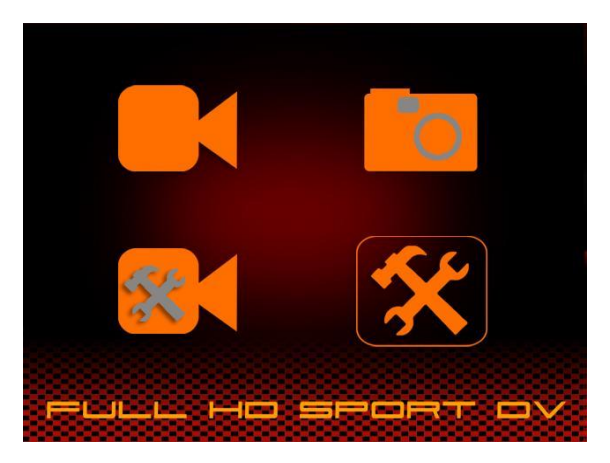

### **1 - Language**

Vous pourrez régler la langue de votre caméra, sélectionnez la langue désirée et validez avec le bouton déclencheur.

#### **2 - Date**

Ici, vous pourrez régler la date de votre caméra.

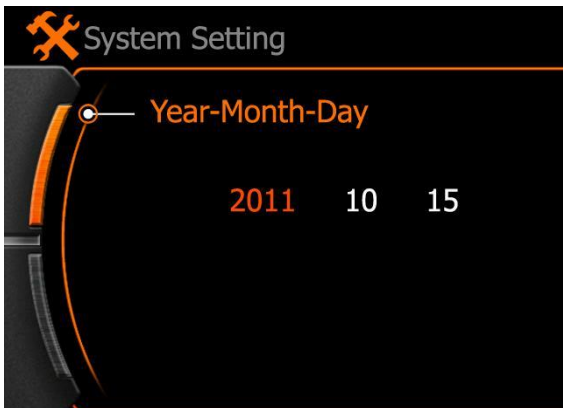

La couleur rouge (surlignage) signifie que c'est cette option qui est actuellement sélectionnée. Utilisez les flèches pour modifier chaque donnée puis appuyez sur le bouton Déclencheur pour valider votre choix. Le format est le suivant : ANNEE - MOIS - JOUR.

Yonis Distribution BP 60059 33166 Saint Medard en Jalles CEDEX - 05 56 34 86 31 RCS BORDEAUX 527861942

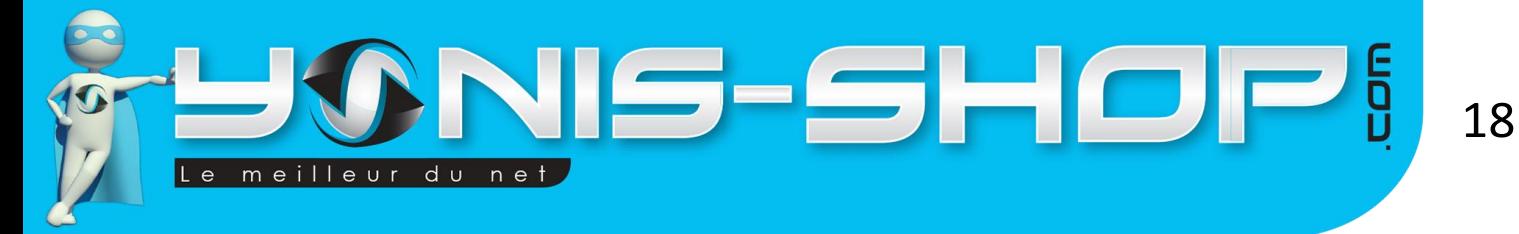

#### **3 - Time**

Même chose que pour la date mais cette fois-ci vous pourrez régler l'heure sur votre caméra.

### **4 - Image Flip**

Cette option vous permet de réaliser une rotation (Flip) de l'image ou mettre l'image normale (Regular).

### **5 - Light Frequency**

Ici, vous réglerez la fréquence lumineuse de votre caméra. Vous aurez le choix entre 50 Hz et 60 Hz. Nous vous conseillons de passer cette fréquence sur la valeur 60 Hz pour une utilisation extérieure de votre caméra.

### **6 - Auto power OFF**

Dans ce réglage vous pourrez définir un laps de temps sans activité ou action de votre part après lequel votre caméra s'éteindra automatiquement. Si vous indiquez la valeur OFF, votre caméra ne s'éteindra jamais seule sauf si sa batterie arriverait à 0%.

### **7 - Auto Screen OFF**

Même chose que pour l'extinction automatique vue précédemment sauf que cette fois cela concerne uniquement l'écran de votre caméra. Cette fonction est une mise en veille de l'écran mais votre caméra continuera quant à elle à fonctionner et filmer.

### **8 - Volume**

Vous pourrez régler le volume du haut-parleur de votre caméra. Ce haut-parleur vous permettra de profiter du son de vos vidéos lorsque vous les visionnerez directement sur la caméra.

### **9 - Formatting**

Cette option vous permettra de formater votre carte Micro SD préalablement insérée dans la caméra. Cette action de formatage aura pour effet de supprimer **TOUS** les fichiers présents sur la carte. Elle est à utiliser avec précaution car elle est **irréversible !**

#### **10 - SD Info**

Cette option reprendra l'espace de stockage dispo sur votre carte micro SD (Free) et l'espace de stockage occupé par vos photos et vidéos que vous aurez réalisées (Used).

### **11 - Reset**

Cette option permet de remettre votre caméra à sa configuration de sortie d'usine. Cette action aura pour effet de remettre à leurs valeurs d'usine **TOUS** les paramètres de votre caméra. Elle est à utiliser avec précautions car cette action est **irréversible** !

Yonis Distribution BP 60059 33166 Saint Medard en Jalles CEDEX - 05 56 34 86 31 RCS BORDEAUX 527861942